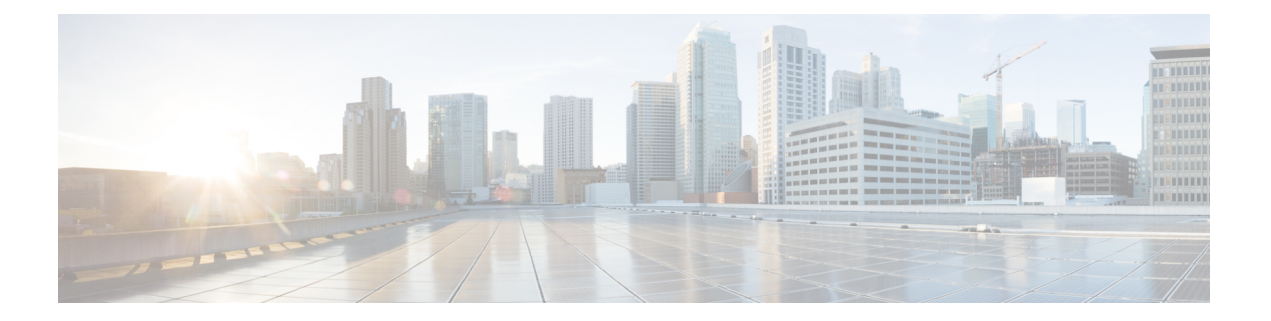

# **PXF Divert Rate Limit Enhancement on the Cisco CMTS Routers**

**First Published:** December 18, 2008

#### **Last Updated:** January 28, 2016

This document describes the Parallel eXpress Forwarding (PXF) Divert Rate Limit (DRL) Enhancement on the Cisco Cable Modem Termination System (CMTS). This feature prevents congestion of packets on the forwarding processor (FP) or the PXF processor to the Route Processor (RP) interface, which can be caused by denial of service (DoS) attacks directed at the CMTS or by faulty hardware.

#### **Finding Feature Information**

Your software release may not support all the features documented in this module. For the latest feature information and caveats, see the release notes for your platform and software release. To find information about the features documented in this module, and to see a list of the releases in which each feature is supported, see the Feature Information Table at the end of this document.

Use Cisco Feature Navigator to find information about platform support and Cisco software image support. To access Cisco Feature Navigator, go to [http://tools.cisco.com/ITDIT/CFN/.](http://tools.cisco.com/ITDIT/CFN/) An account on [http://](http://www.cisco.com/) [www.cisco.com/](http://www.cisco.com/) is not required.

#### **Contents**

- Prerequisites for PXF DRL [Enhancement,](#page-1-0) page 2
- Restrictions for PXF DRL [Enhancement](#page-1-1), page 2
- Information About PXF DRL [Enhancement](#page-1-2), page 2
- How to Configure PXF DRL [Enhancement](#page-3-0) on the Cisco CMTS Routers, page 4
- Configuration Examples for PXF DRL [Enhancement,](#page-14-0) page 15
- Additional [References,](#page-16-0) page 17
- Feature Information for PXF DRL [Enhancement,](#page-17-0) page 18

## <span id="page-1-0"></span>**Prerequisites for PXF DRL Enhancement**

The PXF DRL Enhancement feature is supported on the Cisco CMTS routers in Cisco IOS Release 12.2(33)SCB. The table shows the Cisco CMTS hardware compatibility prerequisites for this feature.

**Note**

The hardware components introduced in a given Cisco IOS Release will be supported in all subsequent releases unless otherwise specified.

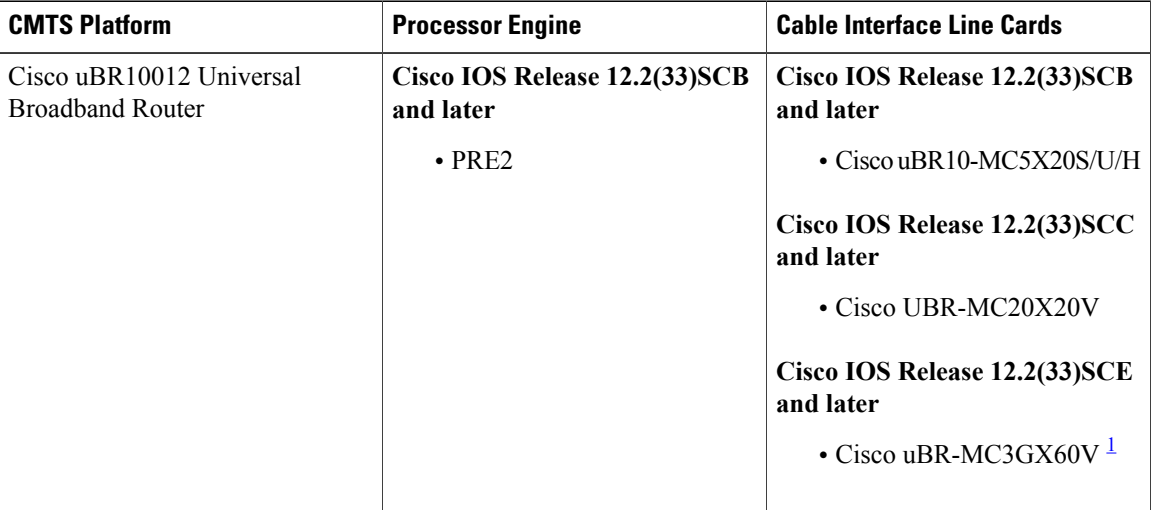

**Table 1: PXF DRL Enhancement Hardware Compatibility Matrix**

<span id="page-1-3"></span><span id="page-1-1"></span> $1$  Cisco uBR3GX60V cable interface line card is not compatible with PRE2. You must use PRE4 with the Cisco uBR3GX60V cable interface line card.

# **Restrictions for PXF DRL Enhancement**

- DRL cannot be configured on a cable bundle interface.
- The trusted-site list can contain a maximum of four sites.
- WAN-IPentities are identified using a hash, and hash collisions can occur between two (or more) entities.
- The DRL feature is always on; it cannot be turned off.
- The PXF DRL Enhancement feature is not applicable to Address Resolution Protocol (ARP) packets arriving from a cable interface. These packets are rate limited by the ARP filter feature.

# <span id="page-1-2"></span>**Information About PXF DRL Enhancement**

The PXF DRL Enhancement feature prevents congestion of the FP-to-RP interface by identifying and rate-limiting entities that would otherwise cause congestion.

Diverted packets are sent from the forwarding processor to the Route Processor through the FP-to-RP interface. This interface gets congested when packets (that require diversion) arrive at the FP at a faster rate than they can be transmitted to the RP. When the interface gets congested, valid packets in the FP-to-RP queues are tail-dropped. This situation can be caused deliberately by DoS attacks directed at the CMTS, or by faulty external hardware.

The PXF DRL Enhancement feature identifies packet streams that cause congestion on the FP-to-RP interface. Packets in the stream are then dropped according to the configured rate-limiting parameters. Rate-limiting occurs before the packets are placed in the FP-to-RP queues, thereby allowing other valid packets to reach the RP.

The PXF DRL Enhancement feature applies to both cable and WAN interfaces.

Even if the DRL (per source based divert rate limit) is configured on the WAN interface, sometimes the RP gets overloaded due to Distributed Dos (DDos) attack. The DDos attack is seen when the following occurs:

- When the packets are being pointed to the CMTS directly.
- When the packets are being pointed to a CPE. If the CPE goes down and all traffic gets punted to PRE.

Effective with Cisco IOS Release 12.2(33)SCH3, when the DDos occurs and the flooding packets have one of the support divert codes, the DRL Max-Rate Per Divert-Code on WAN Interface can be configured to reduce the CPU utilization.

### **PXF DRL Enhancement on a Cable Interface**

The PXF DRL Enhancement feature applies to upstream packets from a cable interface. In cable, the entities must be rate-limited on a deterministic basis. Because certain entities (for example, VoIP calls) must be able to divert packets successfully, a probabilistic model cannot be used. As a result, the Media Access Control (MAC)-domain and service identifier (SID) identifies the subscribers. DRL aggregates and limits all diverted traffic originating from a subscriber.

### **PXF DRL Enhancement on a WAN Interface**

The PXF DRL Enhancement feature applies to packets from a non-cable interface (typically a Gigabit Ethernet line card.) WAN-side entities cannot be rate-limited on a deterministic basis due to the large number of entities that can exist. Therefore, a probabilistic model (that is, a hash) is used to identify packet streams. This means that not all entities will be uniquely identified.

IP packet streams are identified and rate-limited by a hash of the source IP address, the fib-root (for example, the VPN routing and forwarding [VRF] name), and the divert code. Non-IP packet streams are not expected on the WAN interface, and are therefore rate-limited on a divert code basis.

A WAN-side "trusted-site" list can be maintained, with a maximum of four trusted sites. Each entry in the "trusted-site" list contains an IP address and mask, an IP type of service (ToS) value and mask, and a VRF name. Packets matching a trusted site will not be subject to rate-limiting. In addition, packets from trusted sites will not affect the rate-limiting of packets from other entities.

 $\mathbf l$ 

# <span id="page-3-0"></span>**How to Configure PXF DRL Enhancement on the Cisco CMTS Routers**

This section describes the following required and optional procedures:

## **Configuring US Cable Divert-Rate-Limit**

The cable side DRL is configured on the physical cable interface. It cannot be configured on a cable bundle interface. To configure cable DRL, use the **cable divert-rate-limit** command.

### **DETAILED STEPS**

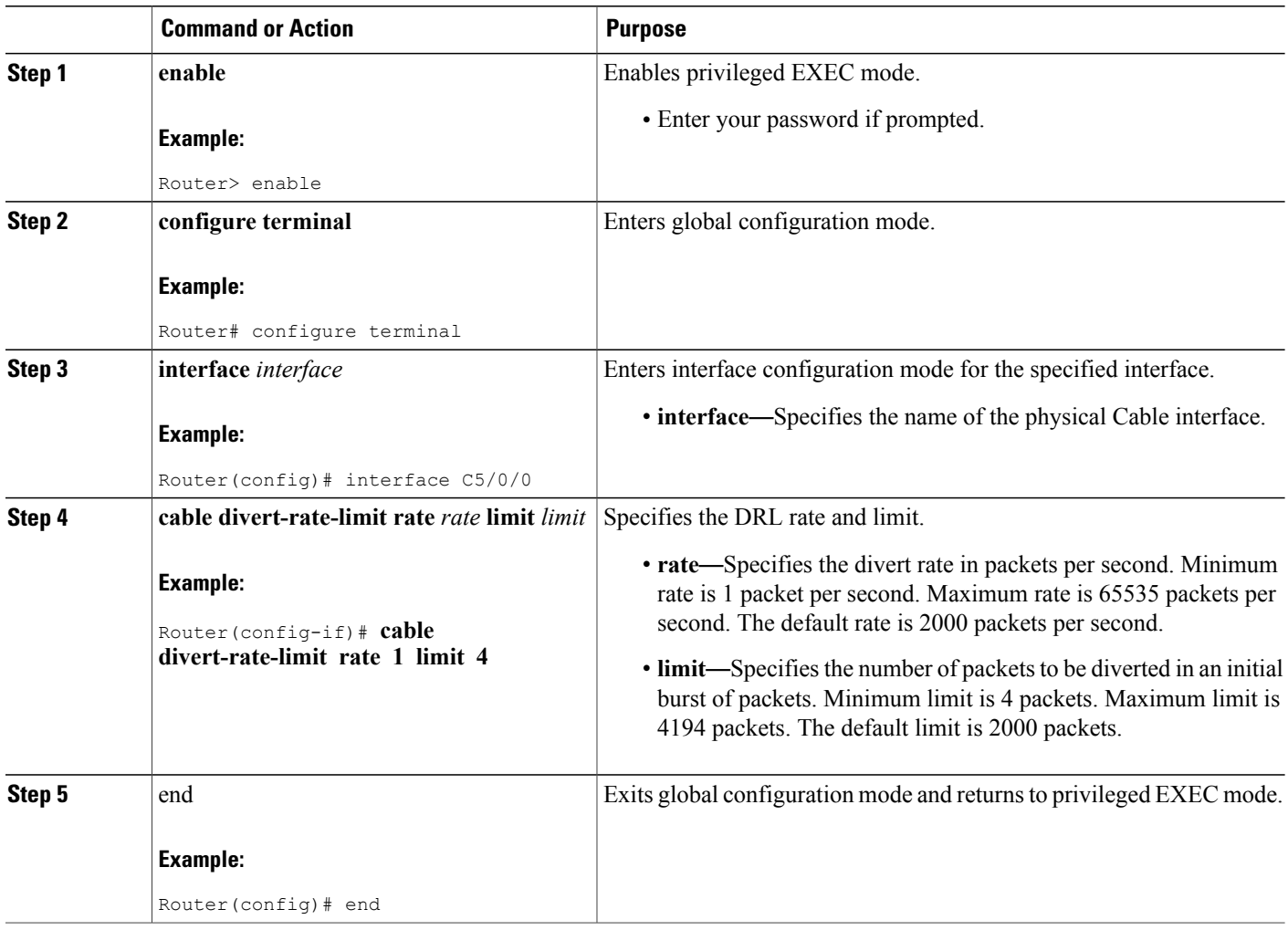

## **Configuring WAN IPv4 Rate and Limit**

To configure DRL for WAN-side IPv4 packet streams, use the **service divert-rate-limit ip** command.

### **DETAILED STEPS**

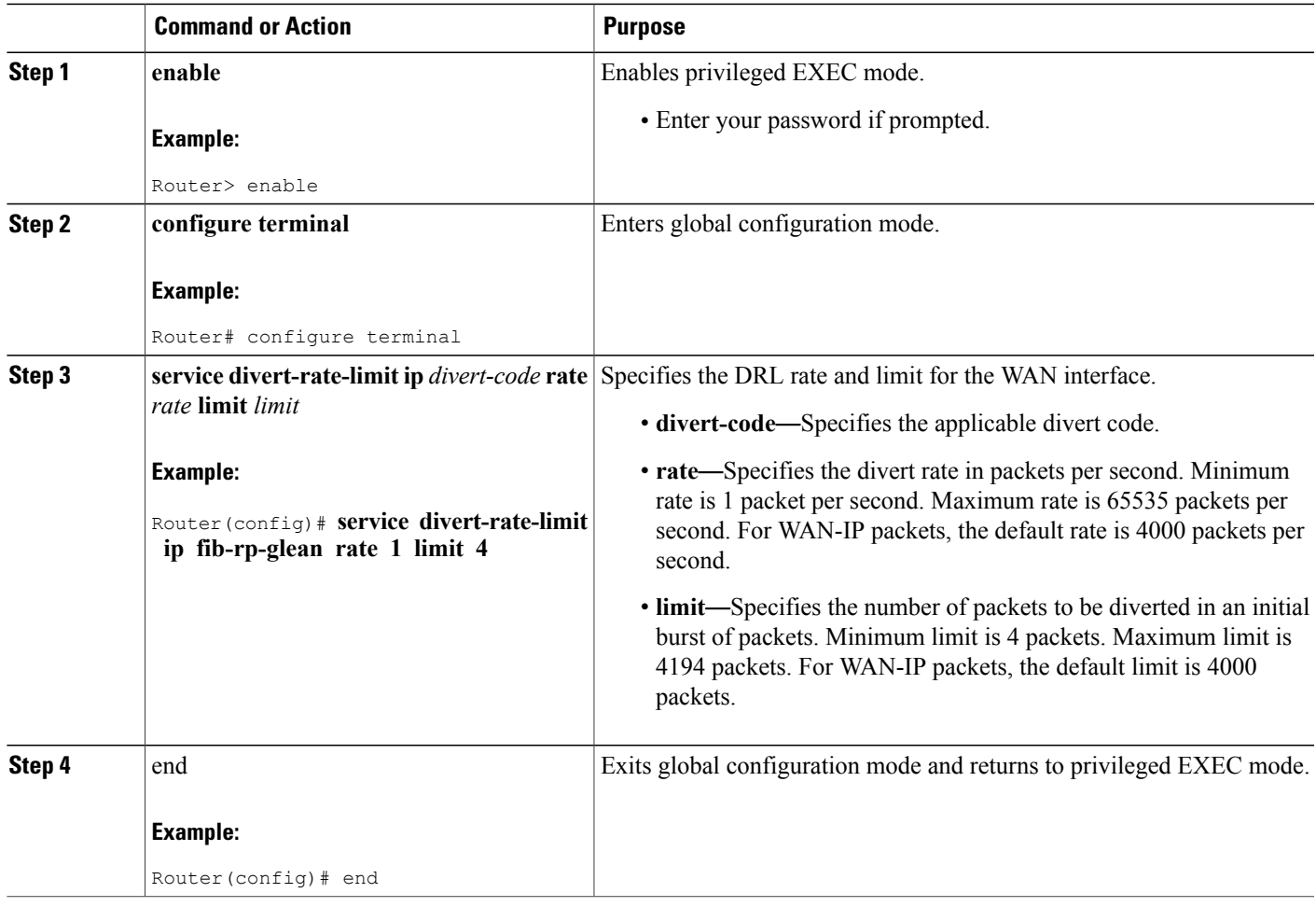

## **Configuring WAN IPv6 Rate and Limit**

To configure DRL for WAN-side IPv6 packet streams, use the **service divert-rate-limit ipv6** command.

### **DETAILED STEPS**

Г

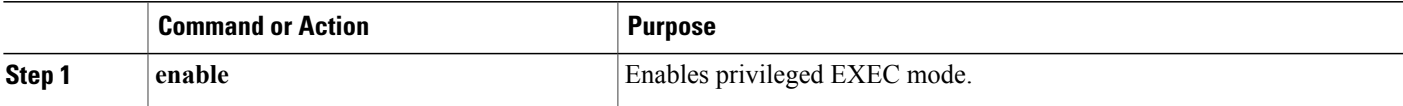

T

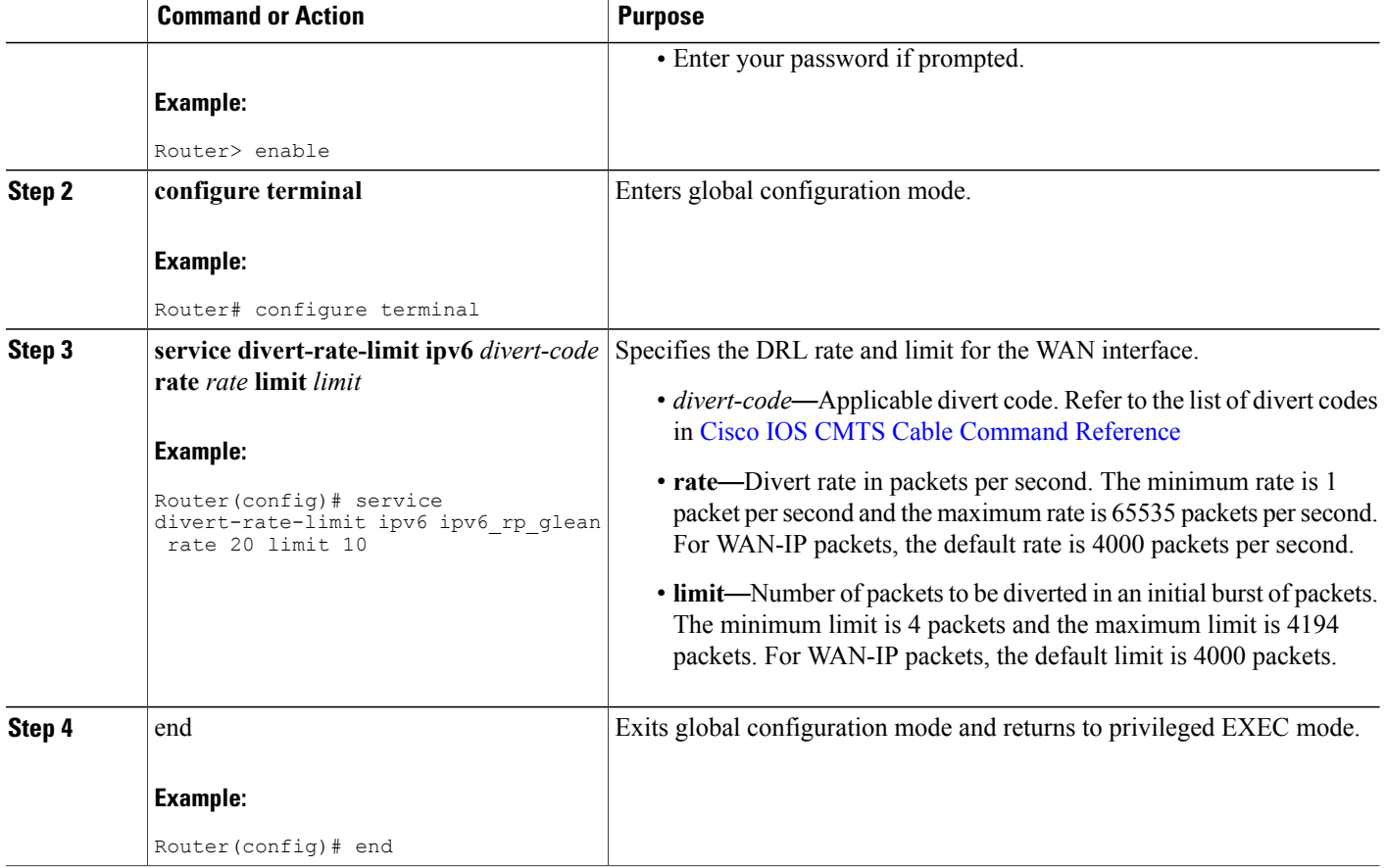

## **Configuring WAN Non-IP Rate and Limit**

To configure DRL for WAN-side non-IP packet streams, use the **service divert-rate-limit non-ip** command.

#### **DETAILED STEPS**

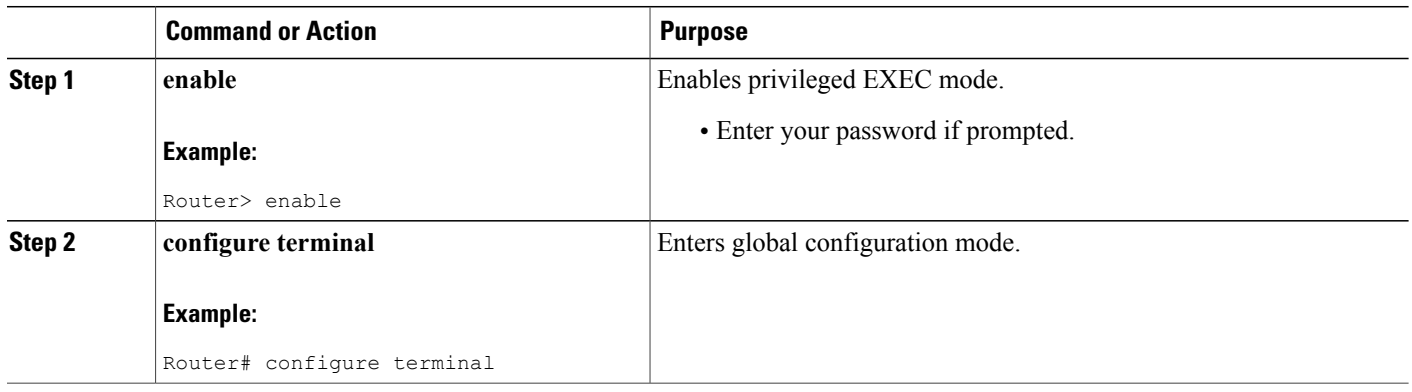

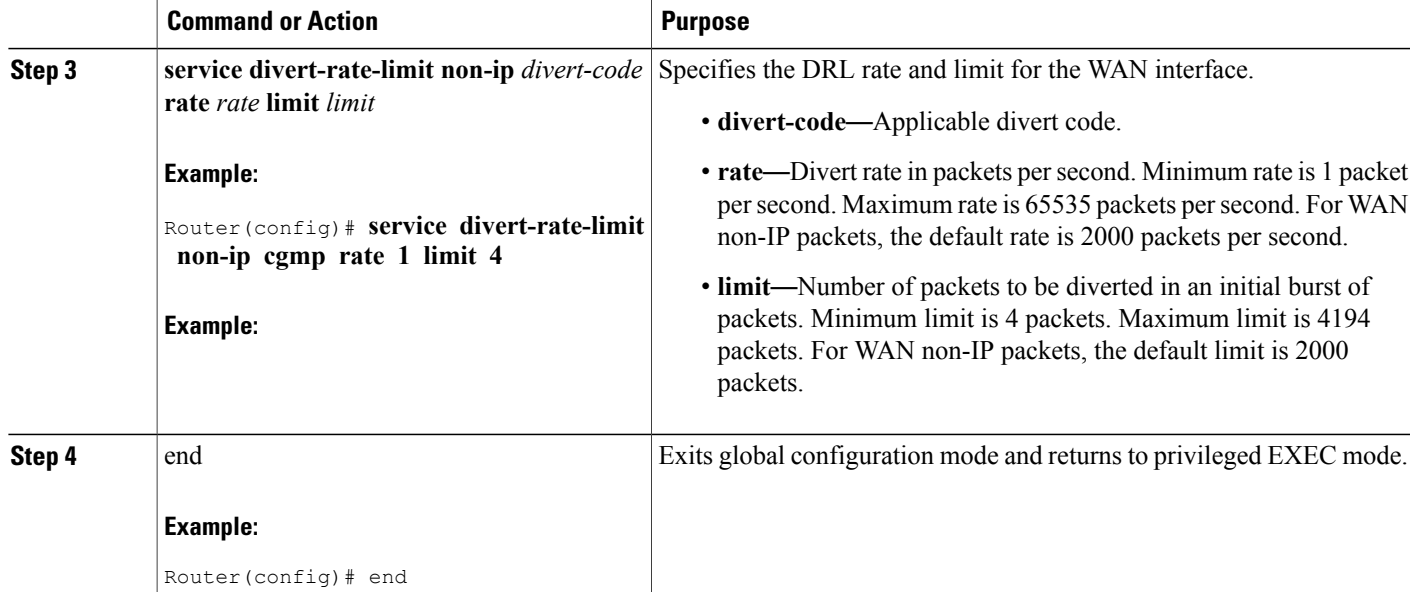

## **Configuring an IPv4 Trusted Site**

Each entry in the IPv4 trusted-site list contains a source IP address and mask, an IP ToS value and mask, and a VRF name. The IPv4 "trusted-site" list applies only to WAN-side IPv4 packets. A maximum of four IPv4 trusted sites can be configured.

To configure a trusted-site list, use the **service divert-rate-limit trusted-site** command.

#### **DETAILED STEPS**

Г

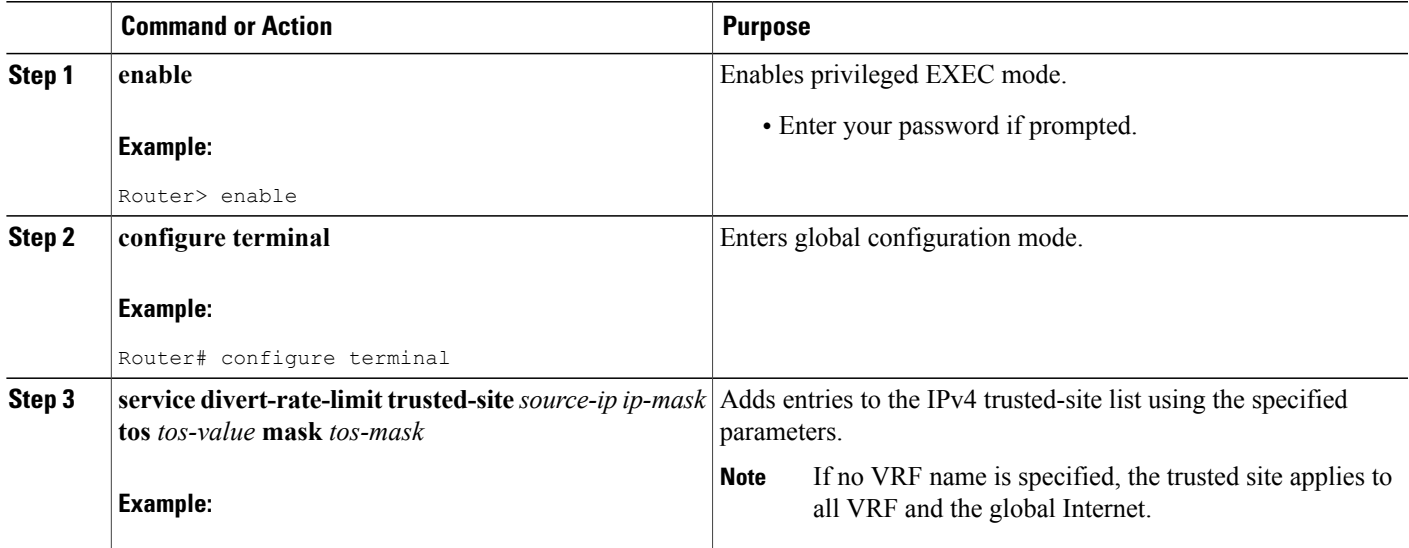

I

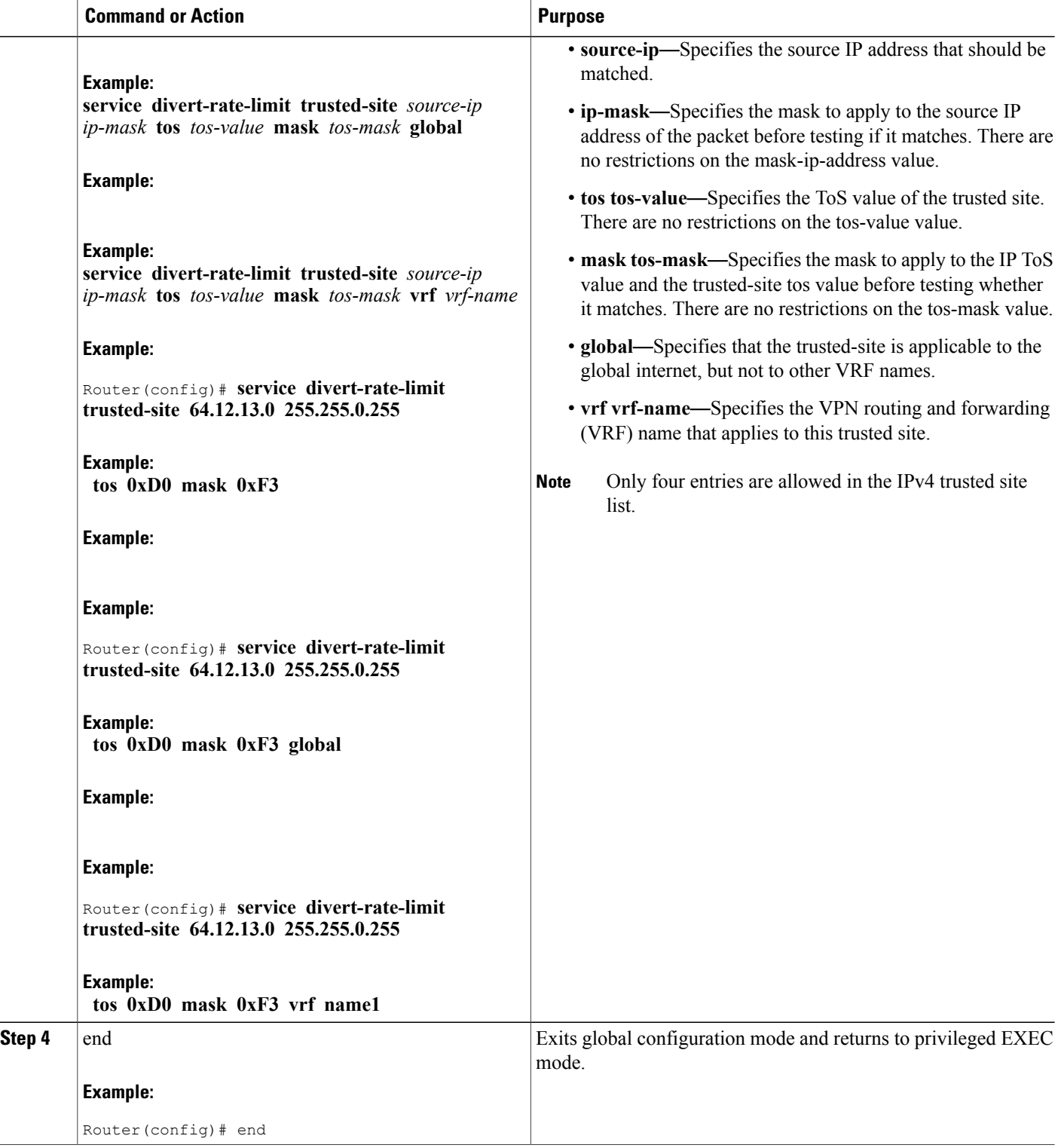

## **Configuring an IPv6 Trusted Site**

Each entry in the IPv6 'trusted site' list contains a 128-bit source IP address & mask, an 8-bit traffic-class value & mask, and a VRF name. The IPv6 trusted-site list applies only to WAN-side IPv6 packets. A maximum of four IPv6 trusted site can be configured.

To configure a IPv6 trusted-site list, use the service divert-rate-limit trusted-site-ipv6 command.

### **DETAILED STEPS**

Г

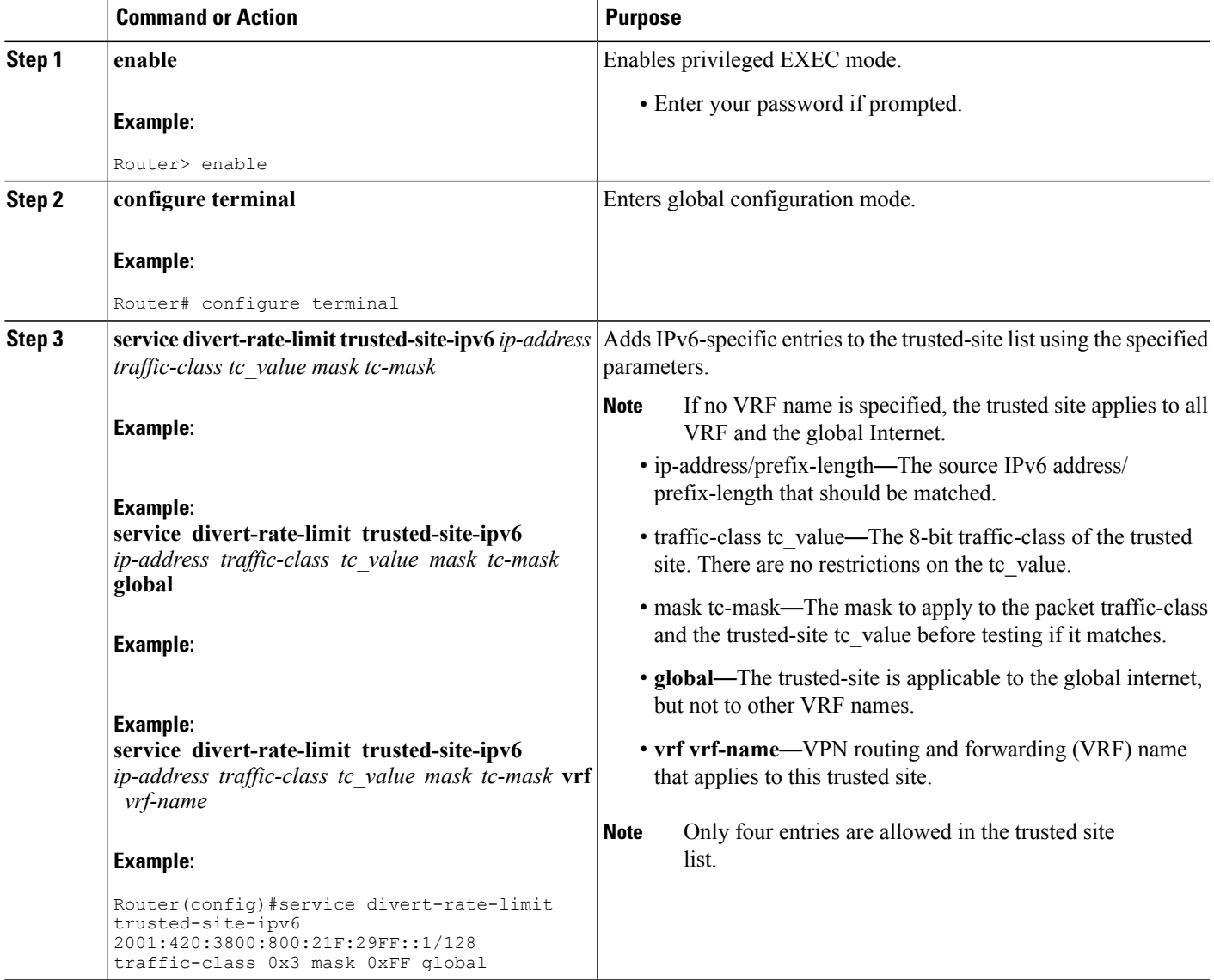

Π

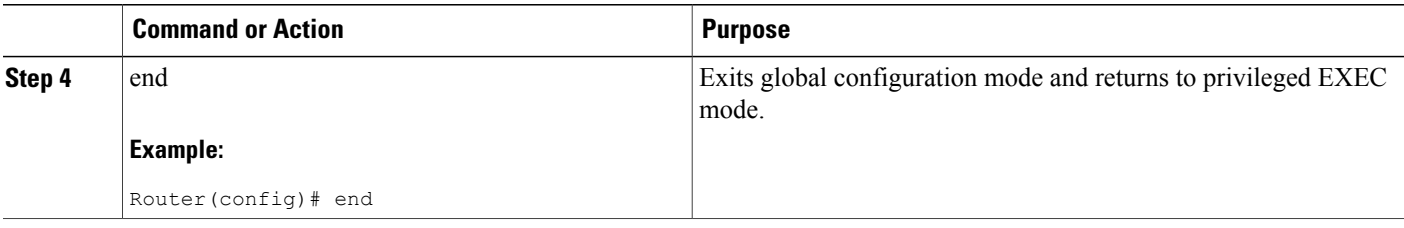

## **Configuring DRL Max-Rate Per Divert-Code on WAN Interface**

Effective with Cisco IOS Release 12.2(33)SCH3, per-divert-code rate limit can be configured on the WAN interface to reduce the CPU utilization.

The DRL Max-Rate Per Divert-Code on WAN Interface can be configured, when the DDos occurs and the flooding packets have one of the support divert codes.

This procedure provides information to configure per-divert-code rate limit on the WAN interface.

#### **Before You Begin**

Before you configure the service divert-rate-limit max-rate command, it is recommended to configure the source based DRL first.

#### **DETAILED STEPS**

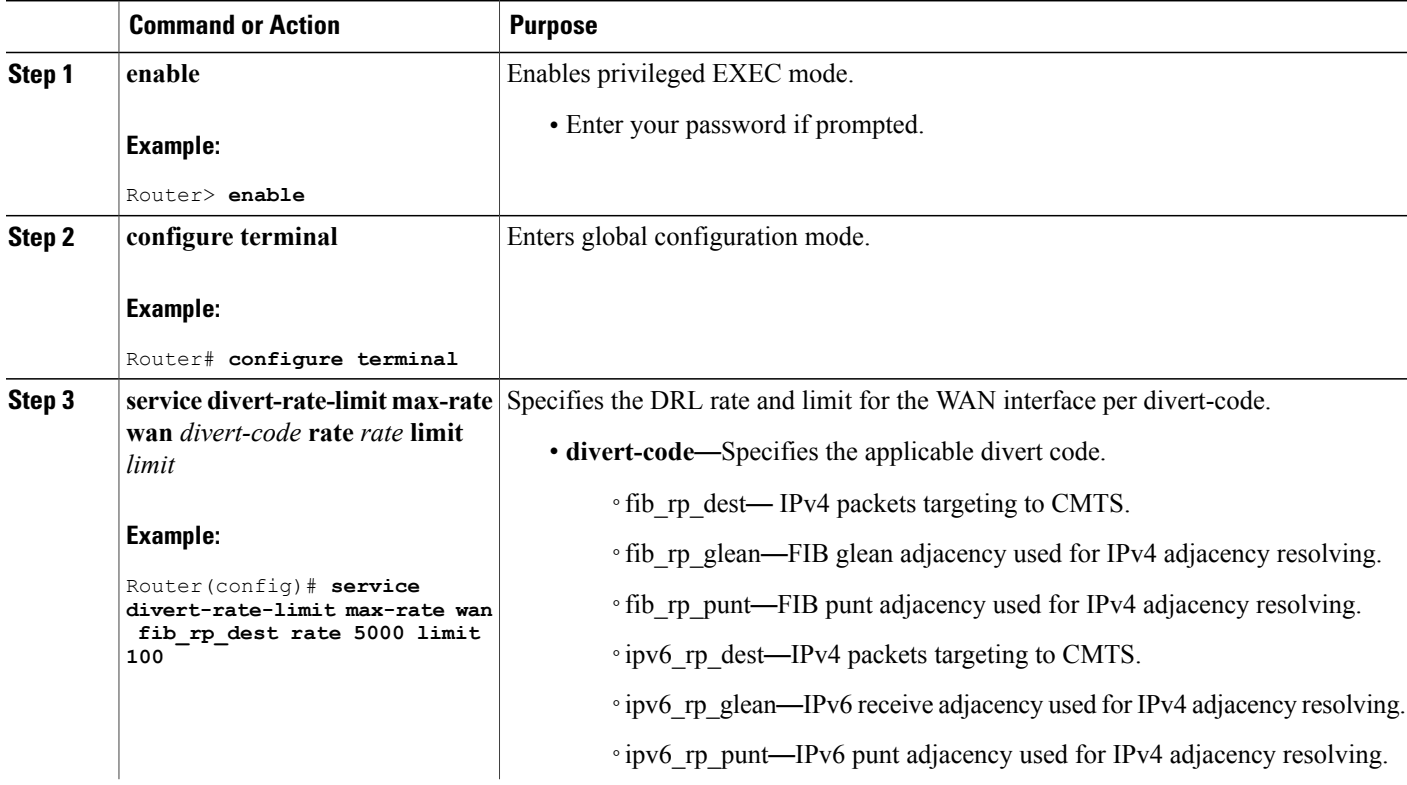

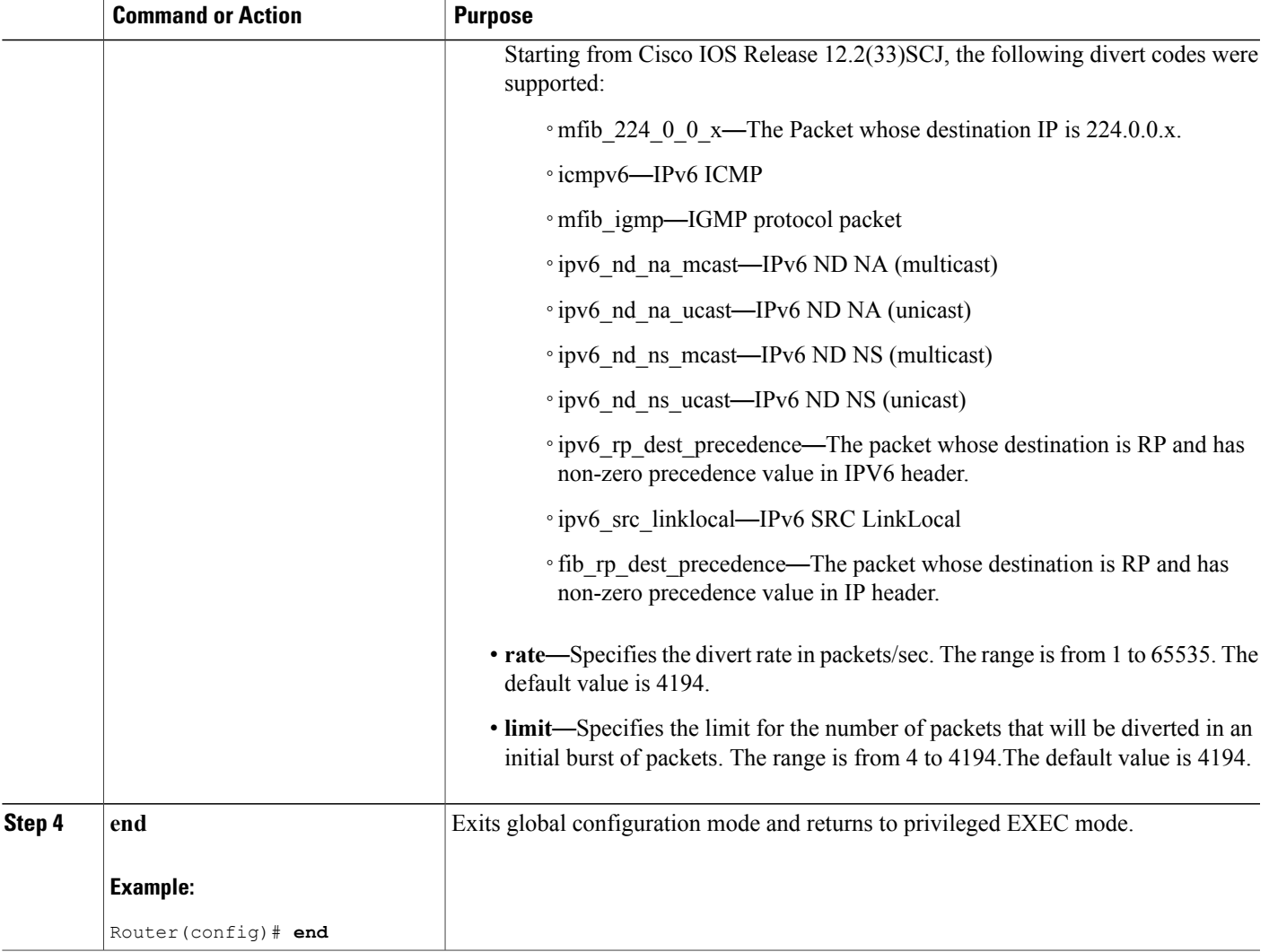

## **Configuring DRL Max-Rate Per Divert-Code on Upstream Cable Interface**

Effective with Cisco IOS Release 12.2(33)SCJ, per-divert-code rate limit can be configured on the upstream cable interface to reduce the CPU utilization.

The DRL Max-Rate Per Divert-Code on upstream cable interface can be configured, when the DDos occurs and the flooding packets have one of the support divert codes.

This procedure provides information to configure per-divert-code rate limit on the upstream cable interface.

#### **Before You Begin**

Π

Before you configure the service divert-rate-limit max-rate command, it is recommended to configure the source based DRL first.

T

#### **DETAILED STEPS**

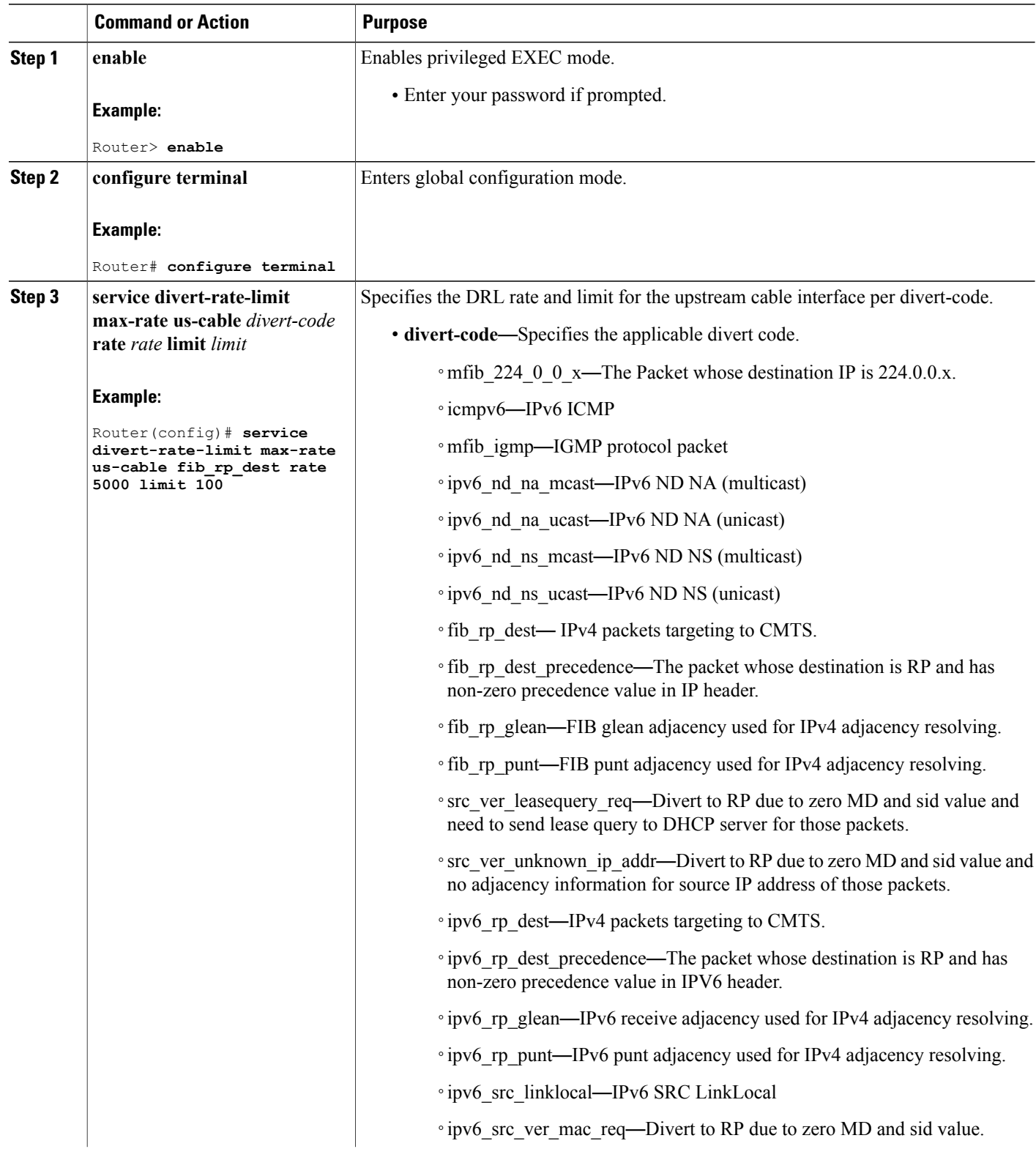

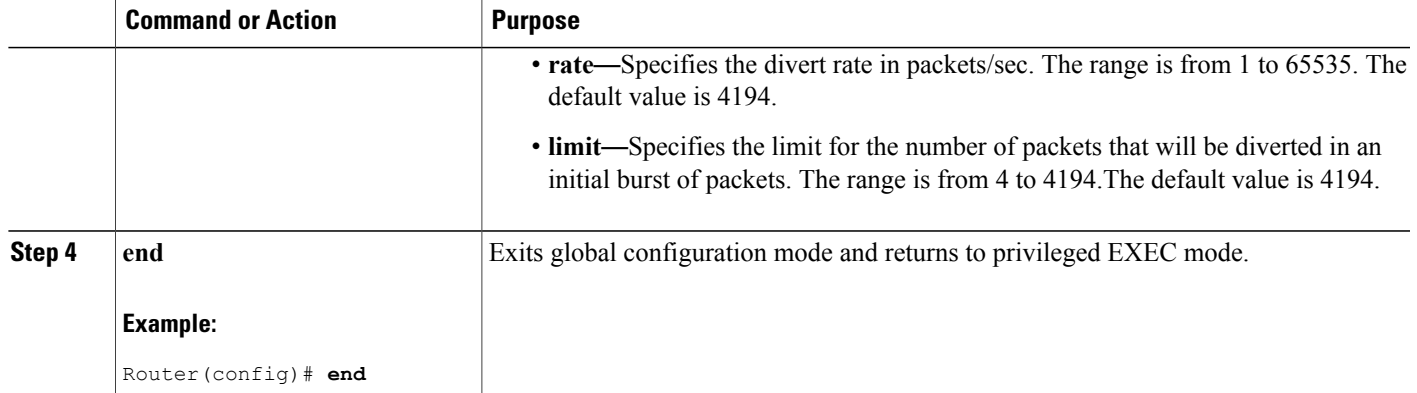

### **Verifying US Cable Dropped Packets**

To view and verify the number of upstream cable packets that are dropped from the CMTS, use the show pxf cpu statistics drl us-cable command as shown in the following examples:

```
Router# show pxf cpu statistics drl us-cable
Divert-Rate-Limit US-cable statistics
  dropped identifier
      361 interface: Cable6/0/1 SID: 28
             interface: Cable6/0/0
Router# show pxf cpu statistics drl us-cable threshold 400
Divert-Rate-Limit US-cable statistics :: threshold = 400
   dropped identifier<br>2457 interface:
             interface: Cable6/0/0 SID: 1
Router#
```
### **Verifying WAN IPv4 Dropped Packets**

To verify drop counters for WAN-IPv4 packets, use the show pxf cpu statistics drl ipv4 commands as shown in the following examples:

```
Router# show pxf cpu statistics drl ipv4
Divert-Rate-Limit WAN-IPv4 statistics
   dropped<br>460
        460 11.12.13.10 VRF: global divert_code: fib_rp_dest<br>150 11.12.13.10 VRF: global divert code: fib_limited
             11.12.13.10 VRF: global divert_code: fib_limited broadcast
Router#
Router# show pxf cpu statistics drl ipv4 threshold 400
Divert-Rate-Limit WAN-IPv4 statistics :: threshold = 400
        ped identifier<br>460 11.12.13.1
              11.12.13.10 VRF: global divert code: fib rp dest
```
### **Verifying WAN IPv6 Dropped Packets**

To verify drop counters for WAN-IPv6 packets, use the show pxf cpu statistics drl ipv6 commands as shown in the following examples:

```
Router# show pxf cpu statistics drl ipv6
Divert-Rate-Limit WAN-IPv6 statistics
   dropped identifier<br>460 10FA:6604:
       460 10FA:6604:8136:6502::/64 VRF: global divert_code: ipv6_rp_dest
       150 10FA:6604:8136:6502::/64 VRF: global divert_code: ipv6_rp_punt
Router#
Router# show pxf cpu statistics drl ipv6 threshold 400
Divert-Rate-Limit Cable/WAN-IP statistics :: threshold = 400
   dropped identifier
      460 10FA:6604:8136:6502::/64 VRF: global divert_code: ipv6_rp_dest
Router#
```
### **Verifying WAN Non-IP Dropped Packets**

To verify drop counters for WAN non-IP packets, use the **show pxf cpu statistics drl non-ip or** show pxf cpu statistics drl non-ip threshold commands as shown in the following examples:

```
Router# show pxf cpu statistics drl non-ip
Divert-Rate-Limit WAN-non-IP statistics
   dropped divert_code
         5 cdp
        17 cgmp
Router# show pxf cpu statistics drl non-ip threshold 10
Divert-Rate-Limit WAN-non-IP statistics :: threshold = 10
   dropped divert_code
        17 cgmp
```
### **Verifying the Trusted-Site List**

To verify the trusted-site configuration, use the **show pxf cpu drl trusted-sites** command as shown in the following example:

```
Router# show pxf cpu drl trusted-sites
Divert-Rate-Limit IPv4 Trusted-Site list
 IP-addr IP-addr mask ToS ToS mask VRF
 60.0.1.0 255.255.255.0 0x18 0xF8 blue
 50.0.1.0 255.255.255.240 0x01 0xFF<br>50.0.0.0 255.255.255.0 0x18 0xF8
                                                 <global internet>
Divert-Rate-Limit IPv6 Trusted-Site list
5436:6AB4:2344::1/128 tc 0xA3 tc_mask 0xFF VRF <all>
Router#
```
### **Verifying WAN DRL Max-Rate Dropped Packets**

To verify drop counters for the DRL max-rate on the WAN interface, use the **show pxf cpu statistics drlmax-rate** command as shown in the following examples: Router#**show pxf cpu statistics drl max-rate wan threshold 1** dropped divert\_code 2617 cable filter us

## **Verifying US Cable DRL Max-Rate Dropped Packets**

To verify drop counters for the DRL max-rate on the US cable interface, use the **show pxf cpu statistics drlmax-rate** command as shown in the following examples: Router#**show pxf cpu statistics drl max-rate us-cable** Load for five secs: 44%/4%; one minute: 45%; five minutes: 28% Time source is hardware calendar, 16:52:36.953 CST Thu Dec 17 2015 Divert-Rate-Limit max-rate US-cable statistics dropped divert\_code No max-rate US-cable drops.

## **Clearing Statistics**

Use **clear** commands to do the tasks listed in the table:

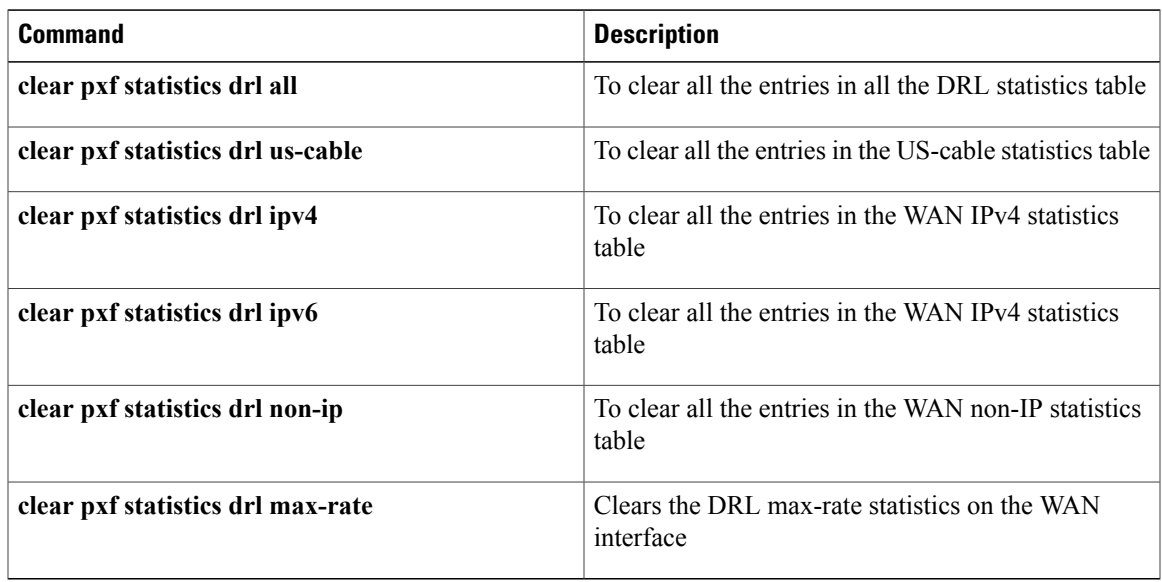

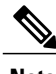

**Note** Starting from Cisco IOS Release 12.2(33)SCJ, only the **clear pxf statistics drl all** command is supported.

# <span id="page-14-0"></span>**Configuration Examples for PXF DRL Enhancement**

This section provides the following configuration examples:

### **Example: Configuring Cable Divert Rate Limit**

The following example shows how to configure a cable DRL.

```
Router(config)# interface C5/0/0
Router(config-if)#cable divert-rate-limit rate 1 limit 4
```
### **Example: Configuring WAN IPv4 Rate and Limit**

The following example shows how to configure a WAN-IPv4 rate and limit.

service divert-rate-limit service divert-rate-limit ip service divert-rate-limit ip fib rp glean service divert-rate-limit ip fib\_rp\_glean rate service divert-rate-limit ip fib\_rp\_glean rate 65530 service divert-rate-limit ip fib\_rp\_glean rate 65530 limit service divert-rate-limit ip fib\_rp\_glean rate 65530 limit 4194

### **Example: Configuring WAN IPv6 Rate and Limit**

The following example shows how to configure a WAN-IPv6 rate and limit.

```
service divert-rate-limit
service divert-rate-limit ipv6
service divert-rate-limit ipv6 ipv6_rp_glean
service divert-rate-limit ipv6 ipv6_rp_glean rate
service divert-rate-limit ipv6 ipv6 rp_glean rate 20
service divert-rate-limit ipv6 ipv6_rp_glean rate 20 limit
service divert-rate-limit ipv6 ipv6 rp_glean rate 20 limit 10
```
### **Example: Configuring WAN Non-IP Rate and Limit**

The following example shows how to configure a WAN Non-IP rate and limit.

```
service divert-rate-limit
service divert-rate-limit non-ip
service divert-rate-limit non-ip cgmp
service divert-rate-limit non-ip cgmp rate
service divert-rate-limit non-ip cgmp rate 65535
service divert-rate-limit non-ip cgmp rate 65535 limit
service divert-rate-limit non-ip cgmp rate 65535 limit 4100
```
### **Example: Configuring an IPv4 Trusted Site**

The following example shows how to configure an IPv4 trusted site.

service divert-rate-limit trusted-site 64.12.13.0 255.255.0.255 tos 0xD0 mask 0xF3

## **Example: Configuring an IPv6 Trusted Site**

The following example shows how to configure a IPv6 trusted site.

```
service divert-rate-limit trusted-site-ipv6 2001:420:3800:800:21F:29FF::1/128 traffic-class
0x3 mask 0xFF global
```
## **Example: Configuring DRL Max-Rate Per Divert-Code on WAN Interface**

The following example shows how to configure DRL max-rate per divert-code on WAN interface

```
Router> enable
Router# configure terminal
Router(config)# service divert-rate-limit max-rate wan fib_rp_dest rate 5000 limit 100
Router(config)# end
```
## **Example: Configuring DRL Max-Rate Per Divert-Code on US Cable Interface**

The following example shows how to configure DRL max-rate per divert-code on upstream cable interface.

```
Router> enable
Router# configure terminal
Router(config)# service divert-rate-limit max-rate us-cable fib_rp_dest rate 5000 limit 100
Router(config)# end
```
# <span id="page-16-0"></span>**Additional References**

The following sections provide references related to the PXF Divert Rate Limit Enhancement feature.

### **Related Documents**

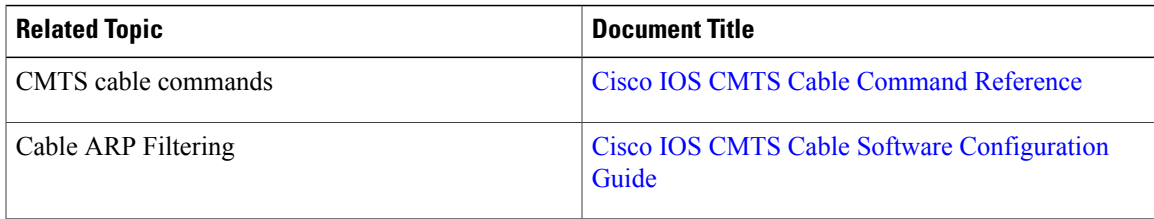

### **Standards**

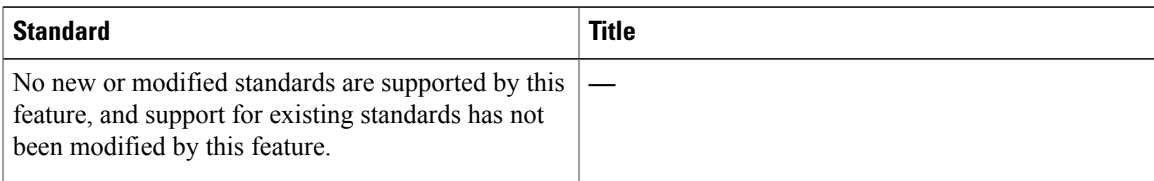

#### **MIBs**

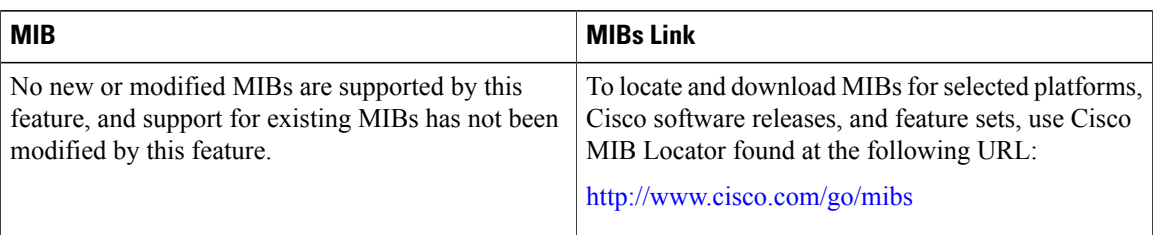

#### **RFCs**

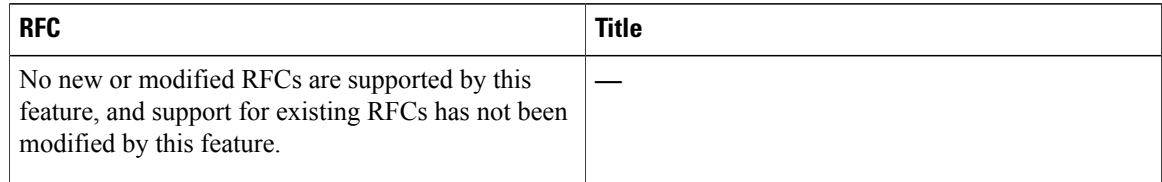

#### **Technical Assistance**

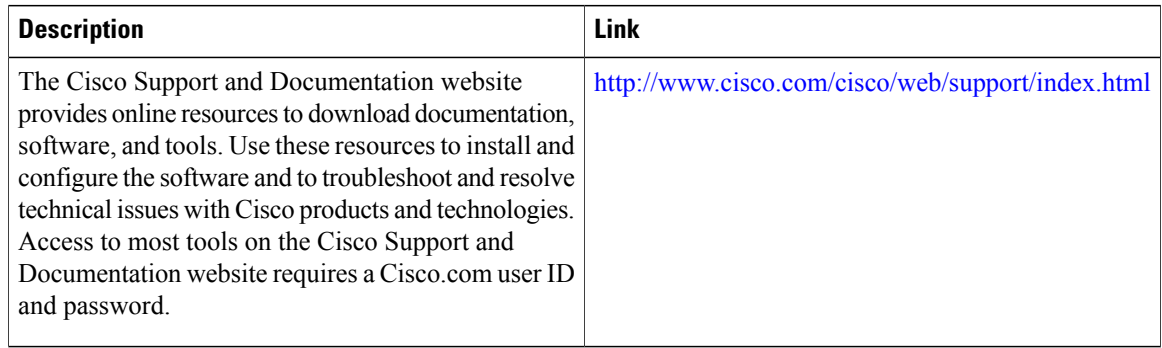

# <span id="page-17-0"></span>**Feature Information for PXF DRL Enhancement**

Use Cisco Feature Navigator to find information about platform support and software image support. Cisco Feature Navigator enables you to determine which software images support a specific software release, feature set, or platform. To access Cisco Feature Navigator, go to [http://tools.cisco.com/ITDIT/CFN/.](http://tools.cisco.com/ITDIT/CFN/) An account on <http://www.cisco.com/> is not required.

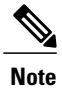

The below table lists only the software release that introduced support for a given feature in a given software release train. Unless noted otherwise, subsequent releases of that software release train also support that feature.

 $\mathbf{I}$ 

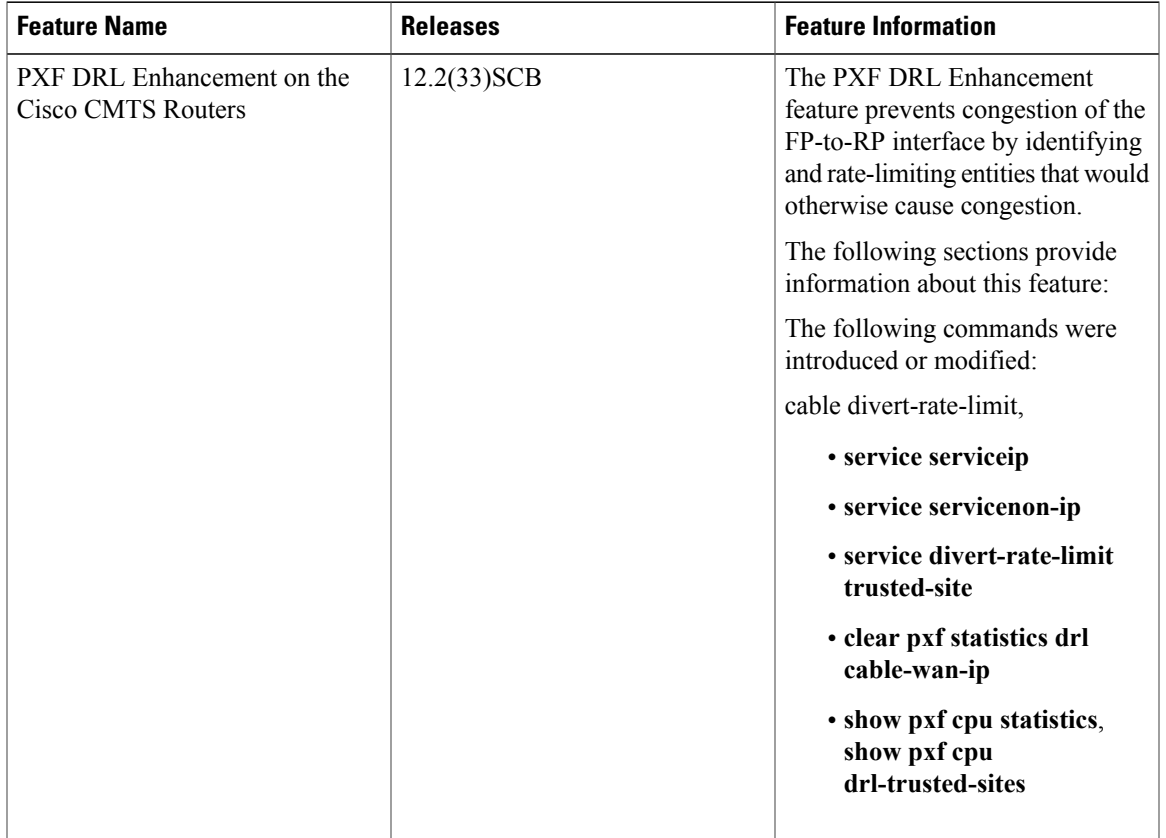

#### **Table 2: Feature Information for PXF DRL Enhancement**

I

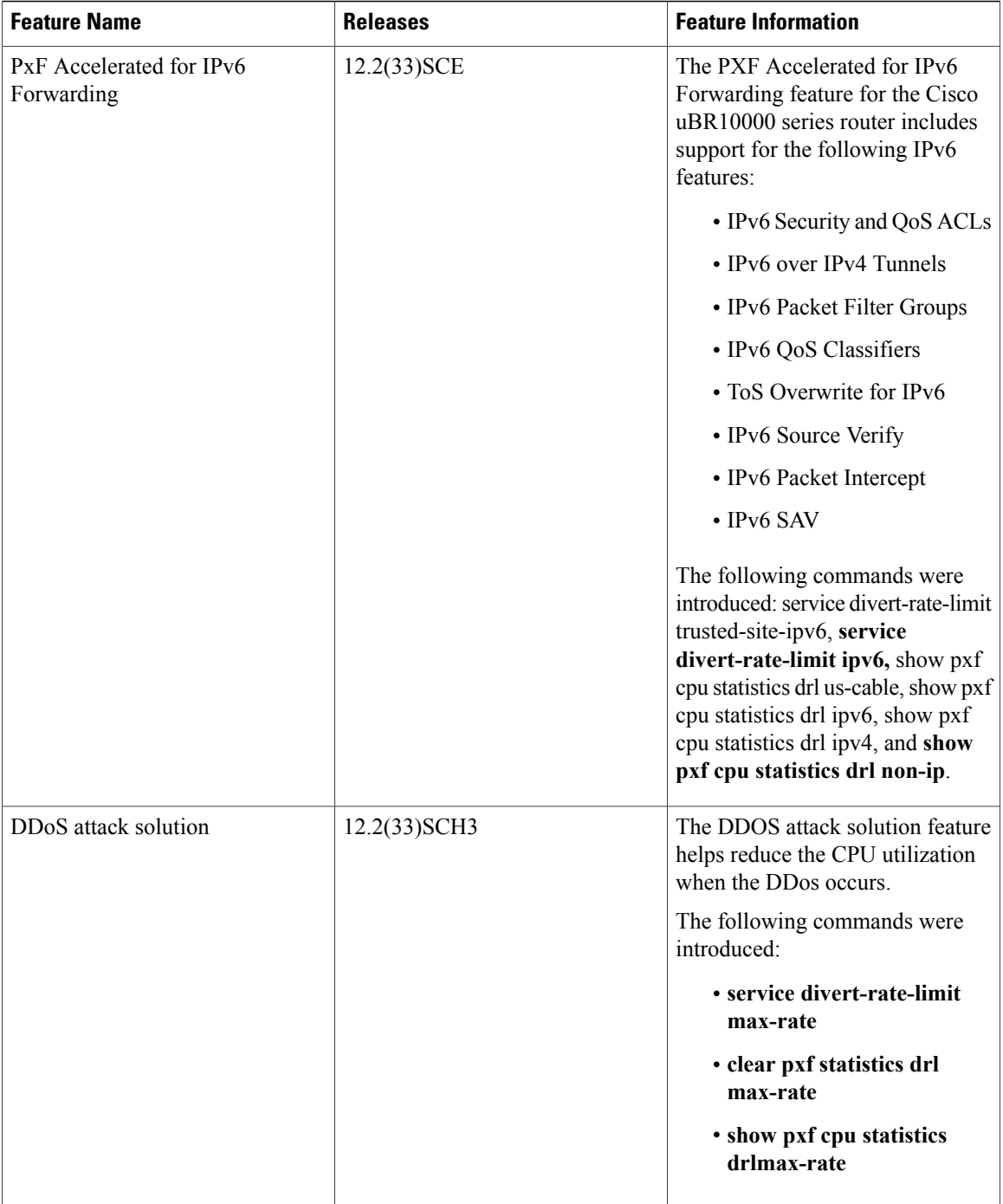

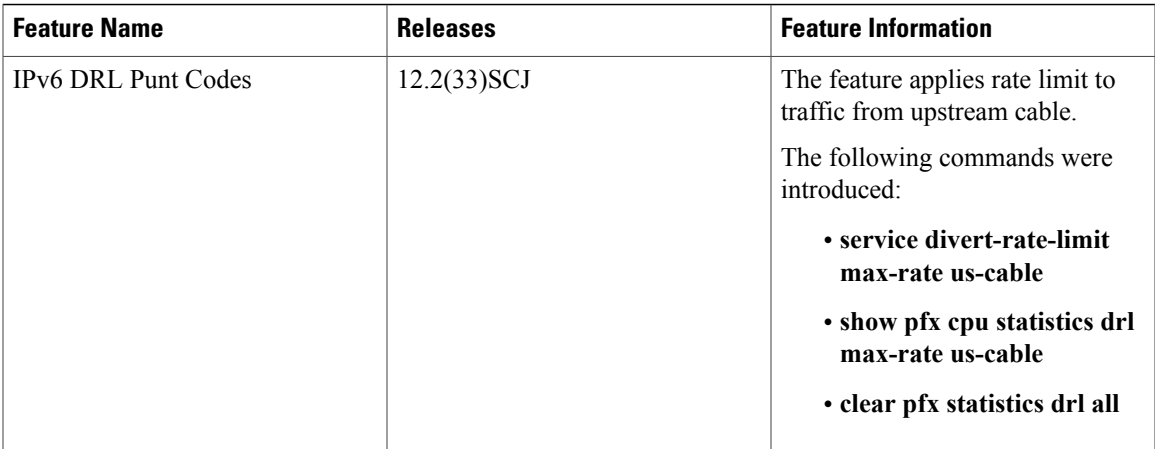

I